## **ARTIKEL**

# **Rancang Bangun Captive Portal Hotspot Manager Pada Wireless Local Aarea Network (WLAN)**

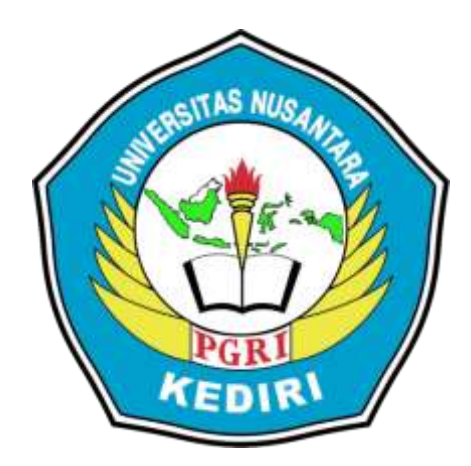

**Oleh: Moch. Imam Thoha 14.1.03.03.0152**

**Dibimbing oleh : 1. Rina Firliana, M.Kom 2. Sucipto, M.Kom**

**PROGRAM STUDI SISTEM INFORMASI FAKULTAS TEKNIK UNIVERSITAS NUSANTARA PGRI KEDIRI 2019**

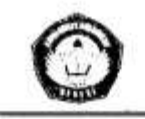

# **SURAT PERNYATAAN ARTIKEL SKRIPSI TAHUN 2019**

#### Yang bertanda tangan di bawah ini:

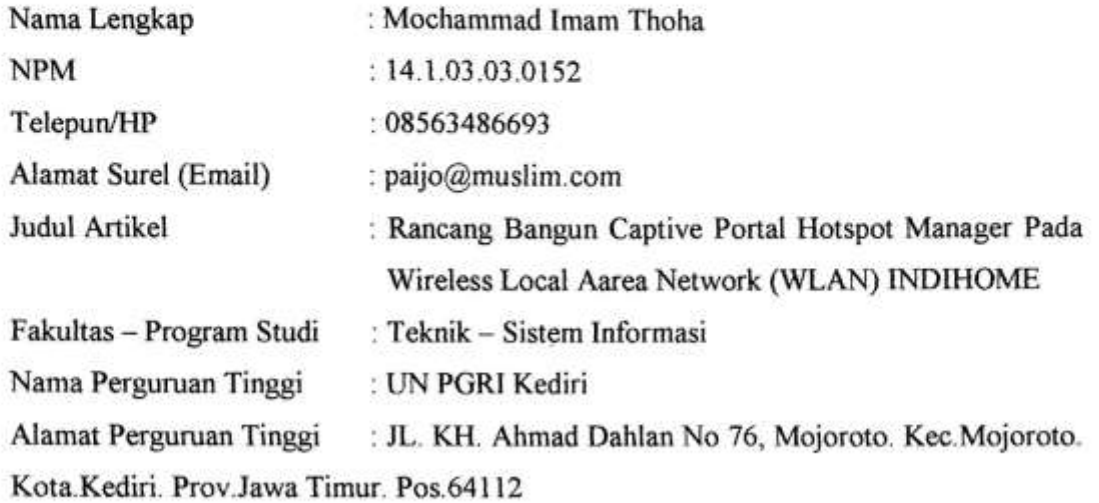

Dengan ini menyatakan bahwa:

- artikel yang saya tulis merupakan karya saya pribadi (bersama tim penulis) dan bebas a. plagiarisme;
- b. artikel telah diteliti dan disetujui untuk diterbitkan oleh Dosen Pembimbing I dan II.

Demikian surat pernyataan ini saya buat dengan sesungguhnya. Apabila di kemudian hari ditemukan ketidaksesuaian data dengan pernyataan ini dan atau ada tuntutan dari pihak lain, saya bersedia bertanggungjawab dan diproses sesuai dengan ketentuan yang berlaku.

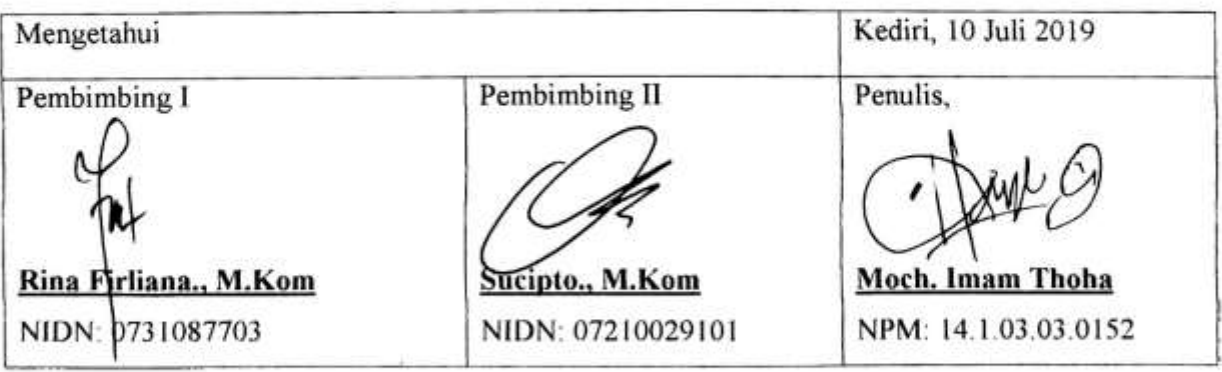

Moc. Imam Thoha | 14.1.03.03.0152 Teknik - Sistem Informasi

simki.unpkediri.ac.id  $||1||$ 

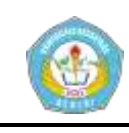

#### **ABSTRAK**

Di zaman modern seperti sekarang ini, Internet sangat berperan penting dalam membantu pekerjaan manusia, hampir semua pekerjaan baik dalam skala besar atau kecil menggunakan internet. Perkembangan internet sangatlah cepat, dimulai dari sebuah jaringan internet yang menggunakan kabel dengan skala lokal hingga jaringan internet tanpa kabel dengan skala internasional, terlepas dari semua itu, SMP Islam Al Falah Baron yang masih merupakan pendatang baru dalam dunia internet belum memahami tentang cara menggunakan internet dengan lebih baik dan efisien maka dari itu dilakukanlah sebuah pengembangan jaringan captive portal.

Subjek dalam penelitian ini adalah merancang sistem hotsopot manager pada SMPI Islam Al Falah Baron agar mempunyai Captive Portal dengan menggunakan metode PPDIO yang nantinya dikerjakan menggunakan Mikrotik Router serta aplikasi mikhmon berbasih local web server sebagai Monitoring user. Sistem yang dibangun adalah Hotspot Manager Captive Portal. Adapun penyusunan meliputi identifikasi masalah, analisis kebutuhan, perancangan hotspot manager, perancangan sistem, serta implementasi jaringan hotspot captive portal.

Hasil dari penelitian adalah sistem pengembangan hotspot manger Captive Portal pada SMP Islam Al Falah Baron dapat bekerja dengan baik. Apliaksi web mikhmon yang berfungsi sebagai Monitoring sistem mampu memantau hampir seluruh aktifitas user yang sedang mengakses jaringan pada SMP Islam Al Falah Baron.

**KATA KUNCI :** Hotspot Login Page, Hotspot Manager, Captive Portal

#### **I. LATAR BELAKANG**

Penggunaan teknologi jaringan internet menjadi alternative yang paling berkembang dengan cepat dan pesat. Berdasarkan data APJII (Asosiasi Penyelenggara Jasa Internet Indonesia), data dari pengguna internet pada tahun 2017 mencapai 143,26 juta jiwa. APJII dan angka ini akan terus berkembang paa setiap tahunnya.

*Captive Portal* adalah sebuah hotspot manager barbasis web login yang berfungsi sebagai media *autentication* dan yang hanya bisa diakses oleh user yang telah mendapatkan *username* dan

**Moc. Imam Thoha | 14.1.03.03.0152 Teknik – Sistem Informasi**

*password* untuk bisa mengakses internet, *Captive Portal* merupakan media *verifikasi* yang telah diterapkan oleh beberapa instansi perusahaan sekolah sekolah ataupun cafe, *captive portal* juga bisa digunakan untuk media pemasaran sebuah produk tertentu dengan memasang sebuah browsur atau iklan pada web *login*. pada penelitian ini *Captive Portal* diterapkan pada jaringan wifi indihome yang mana jaringan tersebut *default-*nya hanya menggunakan WPA2 untuk media *verivication* dan tidak adanya *monitoring user* tentang siapa saja yang telah mengakses jaringan tersebut, jadi pada

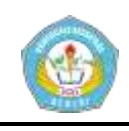

penelitian ini diharapkan Admin SMPI Al Falah dapat menggunakan *Captive Portal* sebagai media *monitoring*.

Sekolah Menengah Pertama Islam Al Falah Baron (SMPI Al Falah Baron) adalah sebuah instansi pendidikan yang berdiri pada tahun 2016 sebuah instansi pendidikan yang berada dibawah naungan pesantren AL Falah Baron. Lokasi sekolah SMP Islam Al Falah Baron ini berada di Dsn. Sambirobyong Ds.Jekek, Kecamatan Baron, Kabupaten Nganjuk. SMPI Al Falah menjadi salah satu instansi yang besar terutama di kawasan Baron, menjadikan instansi ini semakin jauh berkembang terlebih lagi dengan yayasan yang menaungi instansi ini juga menaungi PAUD, TK, MI, TPA bahkan Pondok Pesantren Salafi dan Qur'ani. Dengan kemajuan tersebut, pendidikan yang ada pada sekolah ini juga ikut meningkat, sehingga membuat tingkat kebutuhan teknologi informasi pada instansi ini tinggi terutama untuk pertukaran informasi antar pendidik yang ada.

Pada SMPI Al Falah yang saat ini masih menggunakan layanan internet dari indihome yang dirasa kurang bisa mengawasi user yang tersambung kedalam jaringan internet SMPI Al Falah, dimana kebanyakan jaringan internet ini digunakan oleh beberapa guru dan siswa, mengingat semakin kurangnya pengawasan dalam

**Moc. Imam Thoha | 14.1.03.03.0152 Teknik – Sistem Informasi**

pendidikan interent maka peneliti memutuskan untuk menawarkan hostpot manager *Captive Portal.* Dengan melihat kelebihan yang ditawarkan *Captive Portal*, instansi ini mempertimbangkan dalam menggunakan jaringan ini namun tetap saja masih belum cukup yakin dalam penggunaan jaringan ini. Mengingat masih banyak kekurangan dalam pengoperasian jaringan *Captive Portal* baik dari segi perawatan penggunaan atau yang lainnya.

#### **II. METODE**

1. Metode yang digunakan adalah PPDIOO Sebuah metode yang populer digunakan oleh beberapa penelitian tentang pengembangan desain lama baik berupa konfigurasi atau hanya sebuah saran keputusan dari permasalahan yang ada pada instansi tersebut adapun alur metode peneleitian dapat dilihat pada gambar 2.1.

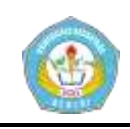

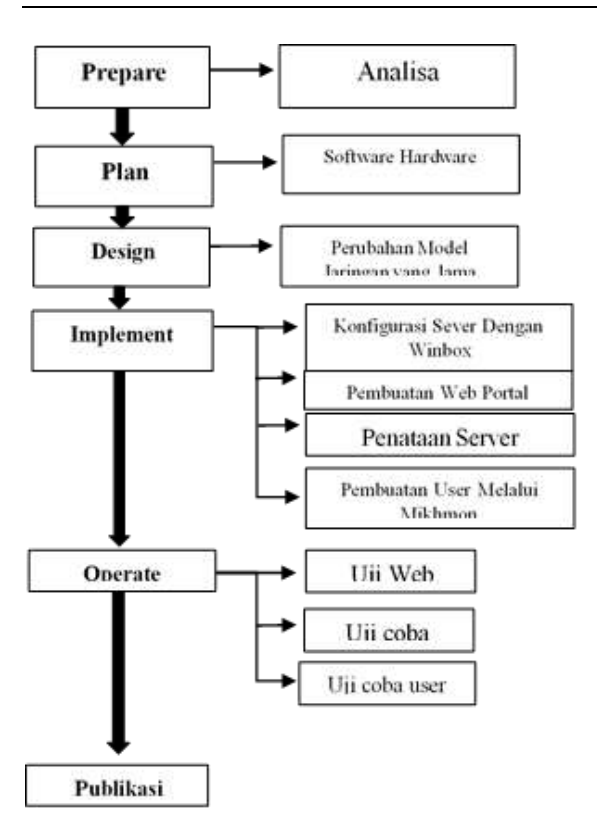

Gambar 2.1 Metode Penelitian Diawali dengan melakukan analisa pada hardware dan software yang kemudian didapatkan sebuah keputusan tentang cara mengembangkan jaringan pada SMPI Al Falah Baron, dapat peneliti uraikan menggunakan tabel 2.1.

Tabel 2.1. Analisa Kebutuhan

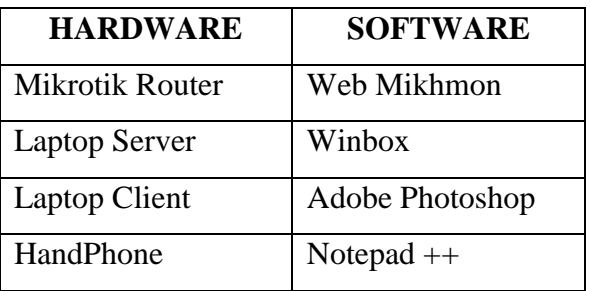

Setelah melakukan analisa dan mempersiapkan seluruh kebutuhan dalam mengembangkan jaringan *hotspot manager* maka peneliti melanjutkan proses untuk membuat desain topologi jaringan yang

**Moc. Imam Thoha | 14.1.03.03.0152 Teknik – Sistem Informasi**

nantinya akan digunakan sebagai acuan dan pedoman dalam penelitian.

#### 2. Desain topologi jaringan

Pada pengembangan jaringan yang dilakukan di SMP Islam Al Falah Baron, peneliti menggunakan topologi (*WLAN AP Bridge)* yang dapat dilihat pada ilustrasi gambar 2.1.

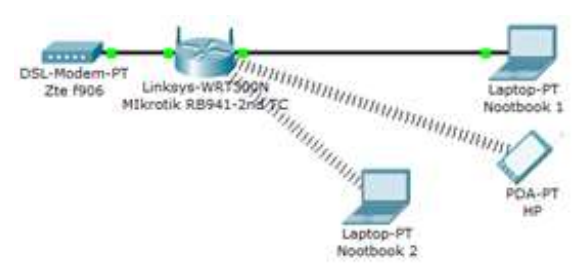

Gambar 2.2. Topologi Jaringan Pada topologi diatas *Mikrotik Router* yang bekerja sebagai server ke 2 setelah server 1 dari modem indihome., dimana nantinya semua akses internet yang dilakukan oleh *client* baik siswa/guru sekolah SMP Islam Al Falah harus melewati *Hotspot* dari server *Mikrotik Router* .

#### 3. Configurasi Server

Proses configurasi pada server SMP Islam Al Falah menggunakan *software* winbox dan diakses menggunakan *hardware* Laptop Server yang dimulai dari pemberian alamat *ip address mikrotik router* dengan *ip adress* 192.168.1.5/24 lalu memberikan *dns* server yang diperolah dari modem indihome dengan dns 202.134.0.62;202.124.18.62, setelah

> **simki.unpkediri.ac.id ||** 4||

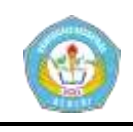

itu merubah *template login page* yang berada didalam router mikrotik. pemberian *ip* dan *dns* ini bertujuan agar *mikrotik* dan *client* dapat mengakses internet dari server utama yaitu modem indihome, sedangkan merubah *template login page* ini bertujuan untuk mempermudah admin dalam memberikan informasi bagi guru atau siswa SMP Islam Al Falah. Dilanjut dengan configurasi *hotspot manager* yaitu menghubungkan *mikrotik* dengan *software* Web Mikhmon

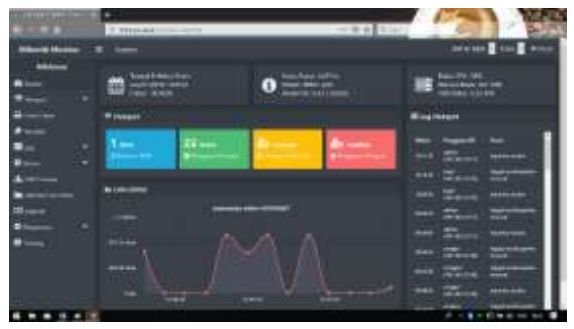

Gambar 2.3. Koneksi ke Web Mikhmon

Setelah mikrotik dapat terhubung dengan web mikhmon lalau proses pembuatan *user*  dan *password* yang akan digunakan oleh *client* sebagai *id login* ke *captive portal* untuk pembuatan *user* dan *password* sendiri peneliti hanya menggunakan web mikmon dikarenakan mikrotik yang peneliti gunakan tidak mendukung pebuatan user manager melalui *software*  winbox, adapun cara membuat *id login*  yaitu dengan menekan menu berwarna pink seperti yang terlihat pada gambar 2.2 yang nantinya akan muncul window.

**Moc. Imam Thoha | 14.1.03.03.0152 Teknik – Sistem Informasi**

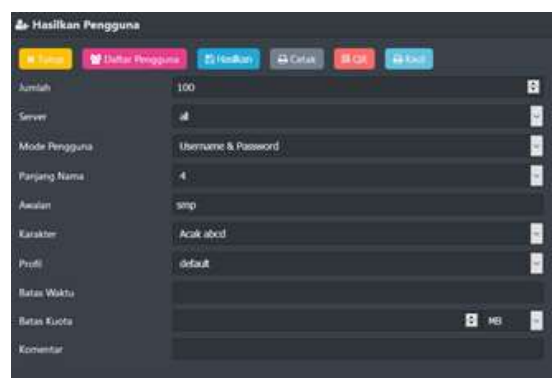

Gambar 2.4. Pembuatan ID Login client Pembuatan *id login* untuk client ini menggunakan web mikhmon dengan jumlah *id login* sebanyak 100, *id login* sudah selesai maka proses selanjutnya memberikan *badwidth* agar *client* merasa nyaman menggunakan jaringan internet pada SMP Islam Al Falah Baron, pemberian *badwidth* ini berfungsi sebagai pemisah jalur koneksi antara *client* yang melakukan *Downlad Browsing* dan *Youtube.*

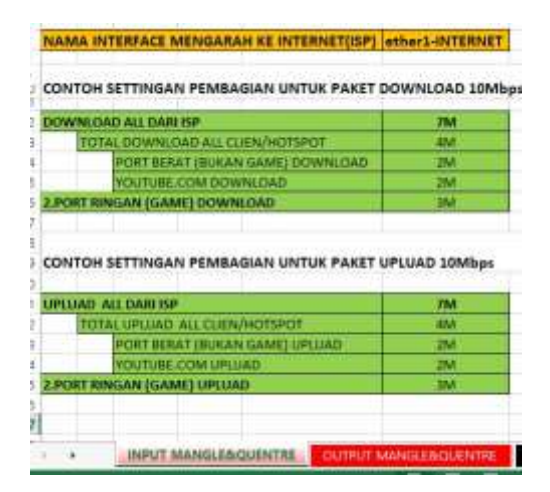

Gambar 2.5. Konfigurasi Bandwidth

# **III. Hasil**

**simki.unpkediri.ac.id ||** 5|| Hasil dari pengembangan *hotspot manager* menggunakan *captive portal* pada SMP

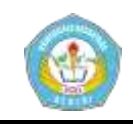

Isalam Al Falah Baron dapat dilihat pada gamabr 3.1.

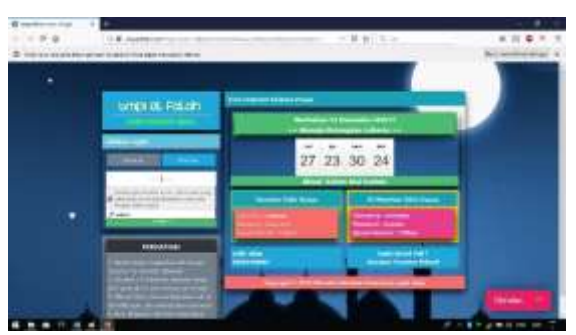

Gambar 3.1 Web Portal

Pada gambar diatas telah mewakili dari 2 uji coba yaitu server dan *client* dapat menampilkan web portal dengan sempurna selanjutnya melakukan *login* menggunakan *id login* yang telah dibuat menggunakan web Mikhmon apa bila *login* berhasil maka akan tampak status *id client* yaitu berupa *ip* kecepatan dan masa aktif seperti pada gambar 3.2.

|              | <b>Selamat datang</b><br>admin |
|--------------|--------------------------------|
| ١P           | 192.168.10.60                  |
| <b>UL1DL</b> | 120 B   152 B                  |
| Aktif 0s     |                                |
| Refresh      | 10s                            |
| Expired      |                                |
|              | Logout   Keine                 |

Gambar 3.2 Login Berhasil

Untuk hasil dari *bandwidth* yang telah dikonfigurasi menggunakan *software*  microsoft excel dapat dilihat pada gambar 3.4.

| <b>v H C T se Reat Courtes</b> an Read Al Courtes |  |             |           |         | 124 |
|---------------------------------------------------|--|-------------|-----------|---------|-----|
|                                                   |  | EMax Link   |           | il et s |     |
| <b>QUALIST ALCOHOL:</b>                           |  |             | 1337.1468 | 25.994  |     |
| <b>B FORT RINGAN GAME) UPLUAD</b>                 |  |             |           |         |     |
| <b>BI 1 TOTAL UPLICAD ALL CLIEN HOTSPUT</b>       |  |             | 1337.1-NB | 25.994  |     |
| B YOUTLINE COM UP LUAD                            |  | $39.2 - 0.$ | 1117.1 KB | 25.994  |     |
| <b>BROWT BERKIT BUSINA GAMEI OF LUAD</b>          |  |             |           |         |     |
| <b>BEDÖVENLOAD! ALL DARK ISP</b>                  |  | M > 0       | 63.5.168  | 45.871  |     |
| <b>Q.2 FORT FIREAR GARE!</b>                      |  | 1841-511    |           |         |     |
| <b>EL 1.70TAL DOWNLOAD ALL CLIEN/HOTSPOT</b>      |  | 4M 2 0      |           | 49.971  |     |
| <b>BE VOLUTILIBE COME DOWN</b>                    |  | 33. D.P     |           |         |     |
|                                                   |  | 1M E.B.     | <b>DB</b> |         |     |
| <b>B</b> FORT MERKY BUKAN GAME) DOWN              |  |             |           |         |     |

Gambar 3.4 *Traffic bandwidth*

Gambar diatas terdapat sebuah kata dalam kolom port youtube yang ditandai dengan icon berwarna merah, dimana jika icon tersebut berwarna hijau berarti belum ada *traffic* internet dan apabila sudah berubah menjadi warna kuning oren dan merah maka telah terjadi *traffic* pada jalur tersebut, gambar diatas mewakili dari semua aktifitas *bandwidth* yang berjalan pada jaringan SMP Islam Al Falah Baron.

### **IV. Kesimpulan**

## 1. **Kesimpulan**

Kesimpulan yang diperoleh merupakan hasil dari proses ujicoba pada pengembangan jaringan *hotspot manager* yang dilakukan di SMP Islam Al Falah Baron yaitu :

1. Pengelola SMPI Al Falah telah bisa menggunaan serta memanfaatkan fungsi lain pada jaringan hotspot yang diberikan oleh indihome dengan baik, dibuktikan dengan adanya web portal login disaat user mulai mengakses jaringan internet pada SMPI Al Falah yang berfungsi sebagai

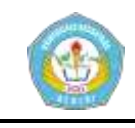

media informasi bagi siswa dan guru pada SMPI Al Falah.

2. Monitoring pada SMPI Al Falah dapat dilakukan dengan mudah oleh admin sekolah karena telah terpasangnya software Mikrotik Hotspot Monitor *(MIKHMON)*

#### **2. Saran**

pada penelitian selanjutnya diharapkan melakukan pengujian bandwidth lebih mendetail baik tentang pemisahan koneksi *browsing* youtube *download* atau dengan penambahan *bandwidth* kusus bagi pengguna *game* dan sosial media.

### **V. Daftar Pustaka**

- Agus Supriyono dan Imam Riad. (n.d.). Rancang Bangun Sistem Hotspot Menggunakan Captive Portal. *Jurnal Sarjana TI No. 1*, *1*, hal: 175.
- Haryadi, M. A., Somantri, M., & Christyono, Y. (n.d.). Perancangan Media Otentikasi Menggunakan Captive Portal Pada Jaringan Wireless Laboratium Komputer Teknik Elektro Universitas Diponegoro.
- M. Arif Haryadi. (2016). Perancangan Media Otentikasi Menggunakan Captive Portal Pada Jaringan Wireless

**Moc. Imam Thoha | 14.1.03.03.0152 Teknik – Sistem Informasi** Laboratorium Komputer Teknik Elektro Universitas Diponegoro. *Ransient*, *5*.

- Suheri, L. (2008). Analisis Manajemen Hotspot Dengan Aplikasi Captive Portal pada Jaringan Wireless. *STMIK AMIKOM Yogyakarta*.
- Yutanto, H. (2018). Penerapan Model Promosi Berbasis Web Captive Portal Hotspot dengan Manajemen Terpusat. *Jurnal Sistem Informasi Bisnis*, *8*(1), 49.

https://doi.org/10.21456/vol8iss1pp49 -56

Nadhif, M. F., dan Sucipto. (2019). *Arsitektur Manajemen Bandwidth Menggunakan Metode Queue Tree*.  $145 - 150$ .

> **simki.unpkediri.ac.id ||** 7||